# BIDIREKTIONALES GRAFISCHES KALENDARIUM

# Varial-Kalendarium

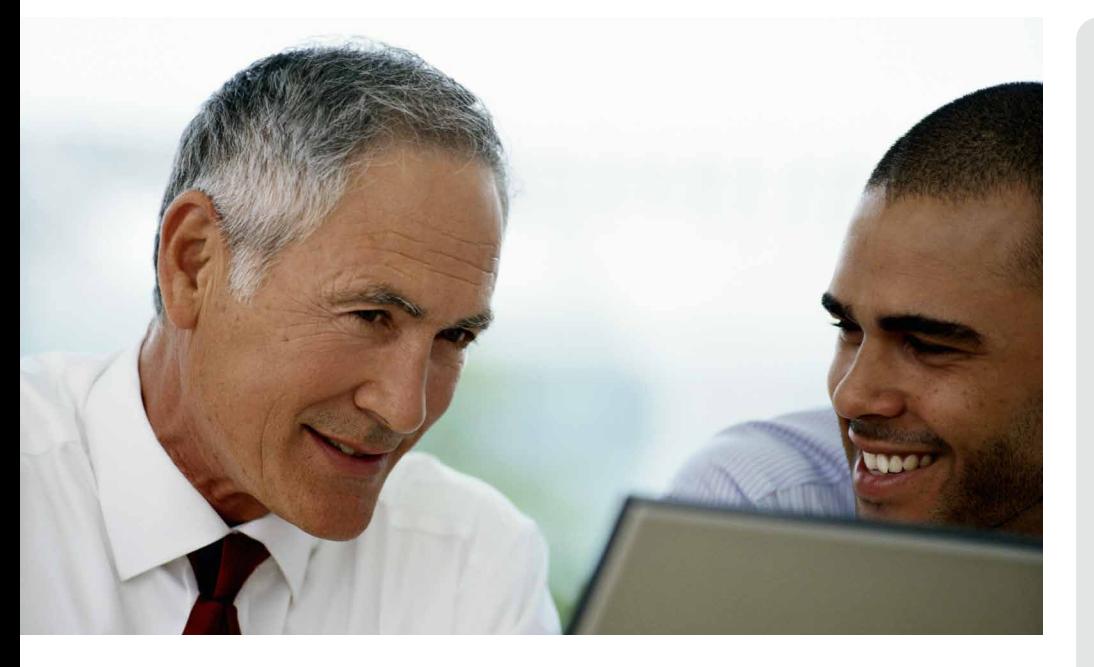

#### Das bidirektionale Kalendarium

Das Kalendarium wird aus dem Menü von der VARIAL® World Edition heraus gestartet. Der Strukturbaum auf der linken Seite stellt die Firma, deren Betriebsstätten sowie deren Mitarbeiter dar.

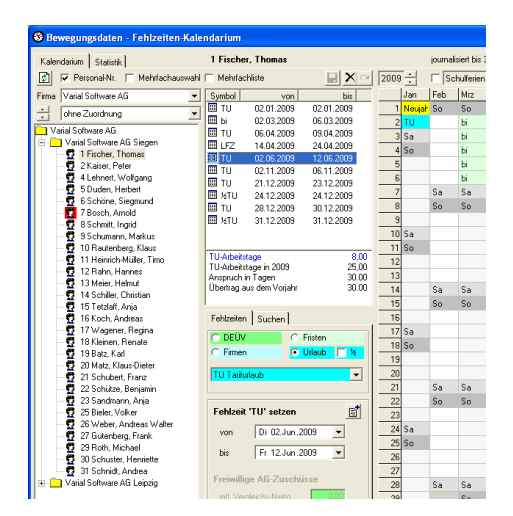

#### Strukturbaum und Zuordnungen

Die Struktur-Ansicht kann über die darüber liegende Combobox um die Zuordnungskriterien erweitert werden.

In der Combo-Box "Zuordnung" werden die in der Personalabrechnung aktiven Zuordnungskriterien zur Auswahl

angeboten. Um die Mitarbeiter in deren Zuordnung darzustellen, wählen Sie die gewünschte Zuordnung aus. Damit wird der Strukturbaum unmittelbar um die gewählte Zuordnung erweitert.

Als Zuordnungskriterien stehen derzeit zur Verfügung:

- Mitarbeiterkreise, -gruppen und -funktionen
- **Kostenstellen und Kostenträger**
- Abteilungen und Organisationsein heiten sowie
- Bearbeiter 1 und Bearbeiter 2

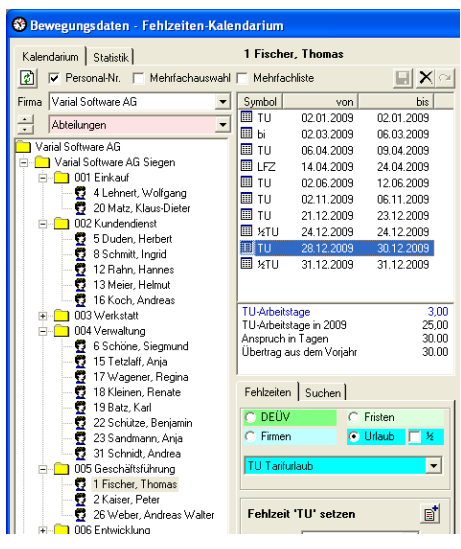

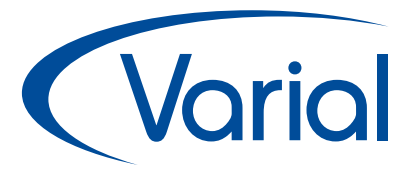

#### Varial-Software

Die Varial-Software umfasst eine Reihe moderner Software-Komponenten, die die Bereiche Finanzwesen, Controlling und Personalwirtschaft abdecken. Die Lösungen können in Unternehmen jeder Größe eingesetzt werden, vom Kleinbetrieb über den Mittelstand bis hin zu öffentlichen Verwaltungen und international operierenden Großunternehmen. Varial setzt auf die Integration von Softwareprodukten in unterschiedliche Branchenlösungen im Sinne von Best-of-Breed-Lösungen. Die Varial-Software ist datenbankunabhängig, plattformneutral und branchenunabhängig.

#### Das Unternehmen

Die Marke Varial wurde 1991 gegründet und gehört heute zur internationalen Infor-Gruppe. Infor unterstützt 70.000 Kunden in mehr als 200 Ländern und Regionen, ihre Prozesse zu verbessern, weiter zu wachsen und sich schnell an veränderte Geschäftsanforderungen anzupassen. Die Softwareanwendungen von Infor basieren auf langjähriger Erfahrung und werden von Experten entwickelt, die die besonderen Herausforderungen Ihres Unternehmens verstehen.

#### Infor (Deutschland) GmbH Kriegerstr. 1 c 30161 Hannover

Tel.: +49 511 93689200

info.varial@infor.com www.varial.de

#### Fehlzeit-Kategorien

Das Kalendarium unterscheidet vier Fehlzeit-Kategorien.

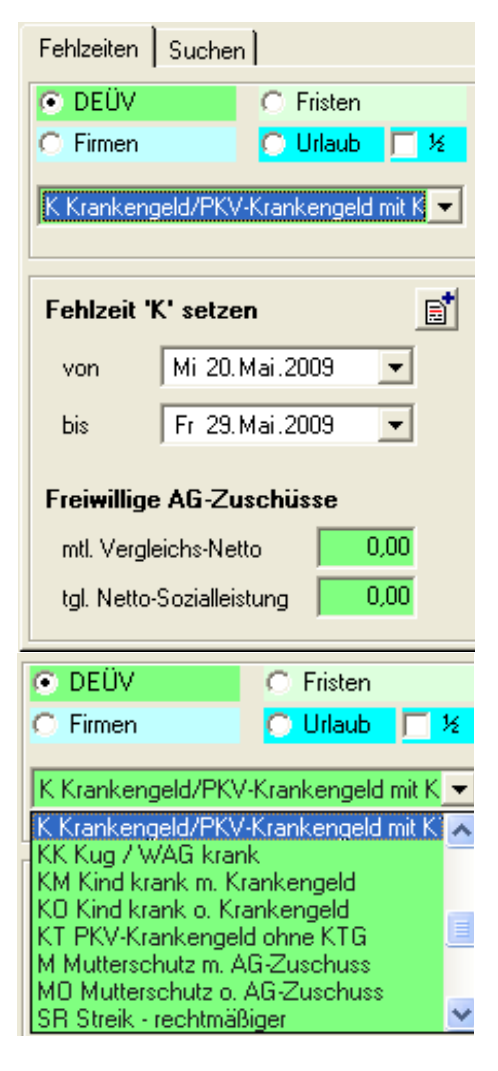

Nach Auswahl einer Fehlzeit-Kategorie wird die darunter liegende Auswahl-Box mit den zur Kategorie gehörenden Fehlzeiten gefüllt.

- 1) DEÜV-relevante Fehlzeiten sind ge nereller Bestandteil der Personal abrechnung und werden über die Softwarepflege aktualisiert. Dabei handelt es sich um melderelevante SV-Fehlzeiten.
- 2) Fristen-Fehlzeiten sind "firmenindividuelle" Fehlzeiten mit einem Grenz-

 wert (z. B. Lohnfortzahlung). Bei Fristen-Fehlzeiten wird die Einhaltung des Grenzwertes überwacht.

- 3) Urlaubs-Fehlzeiten sind "firmenin dividuelle" Fehlzeiten mit (Urlaubs-) Anspruch.
- 4) Firmen-Fehlzeiten sind "firmen individuelle" Fehlzeiten ohne Ur laubsanspruch und ohne Fristen.

#### Fristen

Bei Anlage einer "Fristen-Fehlzeit" mit maximaler Dauer (z.B. Lohnfortzahlung) überwacht das Kalendarium die Einhaltung der angegebenen Frist. Bei Überschreitung wird angezeigt, ab welchem Kalendertag die Frist überschritten wurde.

#### Urlaubskonten

Bei Urlaubs-Fehlzeiten überwacht das Kalendarium, ob und wie viele Arbeitstage Anspruch der Mitarbeiter pro Urlaubs-Fehlzeit hat (z. B. Tarifurlaub, Sonderurlaub, etc.).

#### Fehlzeiten setzen

Mit Klick auf den Beginn-Tag und Rechts-Klick auf den Ende-Tag werden Sie gefragt, ob die Fehlzeit über den gewählten Zeitraum gesetzt werden soll.

Die gewählte Fehlzeit und der Zeitraum bleiben bei Auswahl des nächsten Mitarbeiters erhalten.

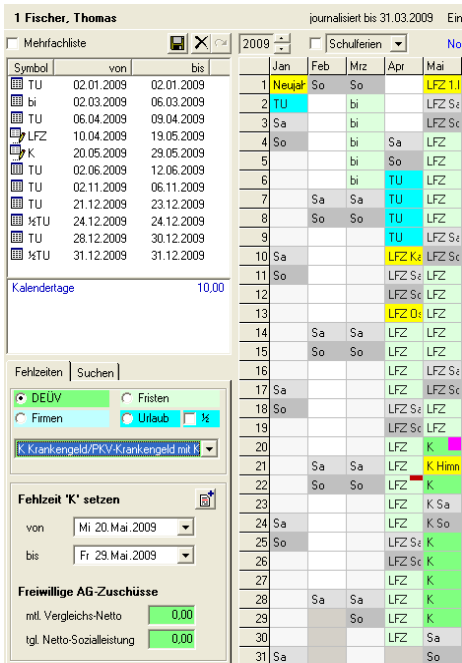

#### Fehlzeiten ändern/splitten

Das Kalendarium überwacht bei der Bearbeitung, ob sich bereits vorhandene Fehlzeiten ändern oder gesplittet werden. Im Bild sehen Sie die im Oktober gesplittete Fehlzeit – die durchgängige Fehlzeit vom 06.10. – 24.10. wurde unterbrochen.

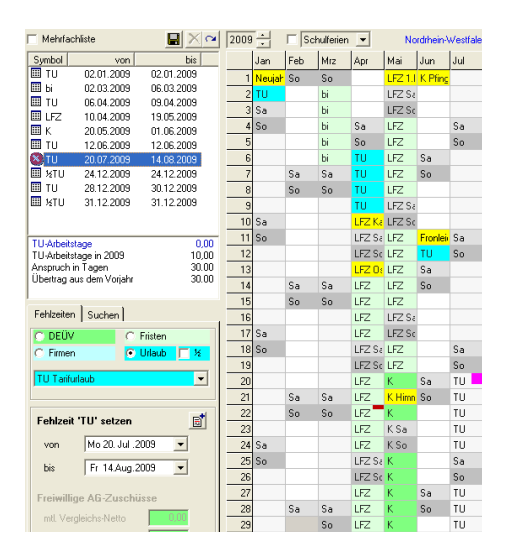

Daraus resultieren jetzt 3 neue Fehlzeiten:

- $\bullet$  06.10. 10.10.
- $14.10 17.10.$
- $\bullet$  21.10. 24.10.

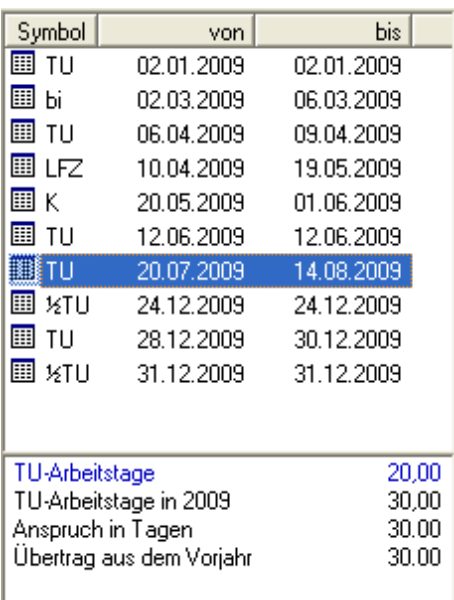

Würde der 13.10. als Urlaubstag gesetzt, so würde automatisch eine durchgängige Fehlzeit vom 06.10. – 17.10. gesetzt.

#### Fehlzeiten löschen/wiederherstellen

Sie können in der Listansicht eine Fehlzeit oder mit der Kombination "Shift" und Mausklick Fehlzeiten selektieren und als gelöscht markieren.

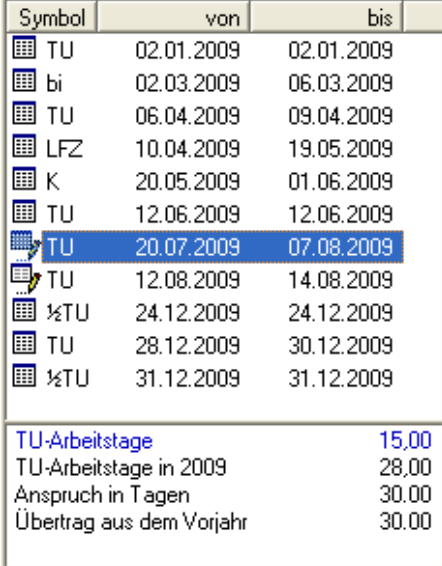

#### Hinweis:

Als gelöscht markierte Fehlzeiten können vor dem Speichern wiederhergestellt werden.

#### **Informationen zur gewählten Fehlzeit**

Nach Auswahl einer Fehlzeit werden in Abhängigkeit zur gewählten Fehlzeit folgende Informationen dargestellt:

- DEÜV-Fehlzeiten Dauer der Fehlzeit in Kalendertagen
- Fristen-Fehlzeiten Anzahl der Kalendertage, Grenzwert der Frist in Kalendertagen und das Datum des letzten Frist-Tages
- Firmen-Fehlzeiten Dauer der Fehlzeit in Arbeitstagen
- Urlaubs-Fehlzeiten Dauer der Fehlzeit in Arbeitstagen und Summe der Fehlzeit im aktuellen Jahr

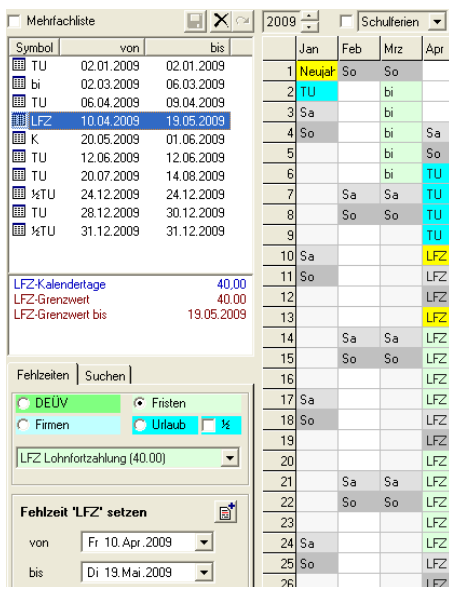

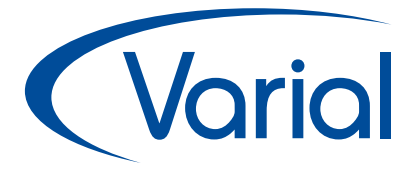

### **Arbeitszeittabellen**

Das Kalendarium berücksichtigt Arbeitszeittabellen insbesondere im Hinblick auf wechselnde Wochenarbeitstage oder monatlich wechselnde Regelarbeitszeiten.

Die Arbeitszeittabellen der Mitarbeiter werden im grafischen Kalendarium ausgewertet.

Januar und Februar: "Regelarbeitszeit Dienstag - Samstag"

Damit kann die Mitarbeiterin im Januar und Februar von Montag bis Samstag einen Urlaubstag nehmen. Bei dieser Regelarbeitszeit kann jedoch am Montag kein Urlaubtag gesetzt werden.

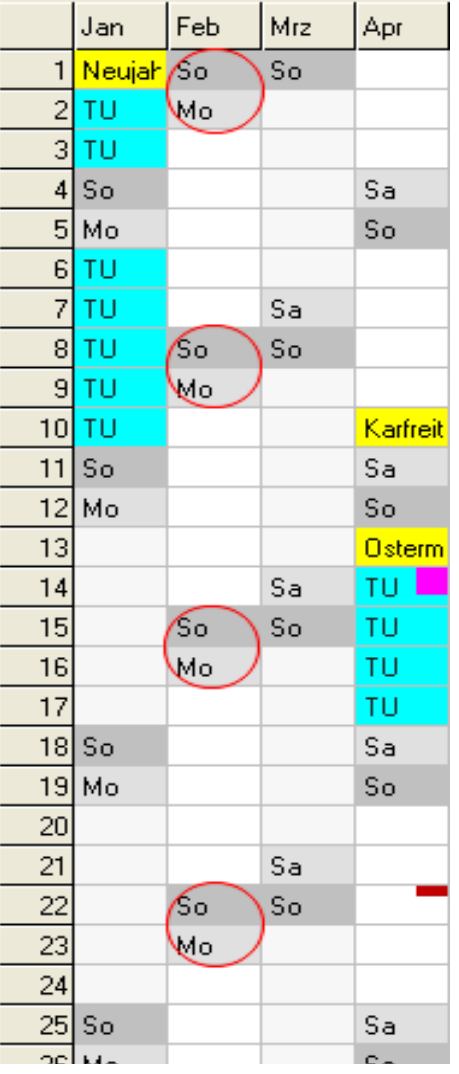

# Varial

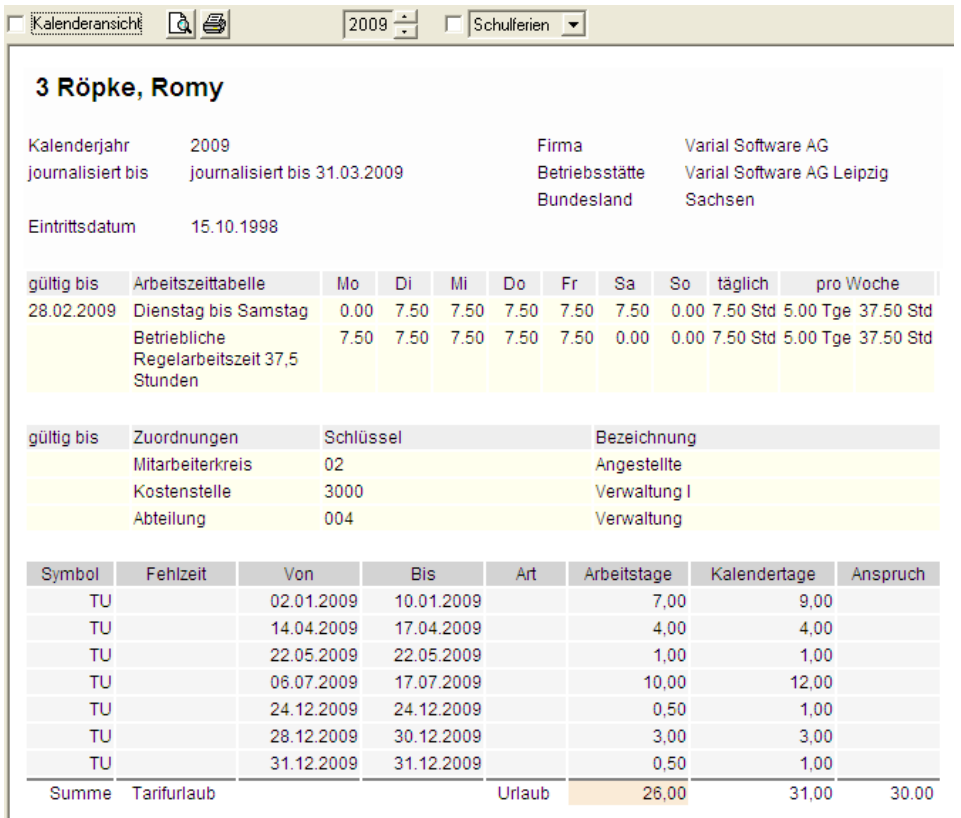

## **Schulferien im Kalendarium**

In der Combobox "Schulferien" werden die Ferientermine zur Information aufgelistet.

Soweit vorhanden, werden die Bundesland-spezifischen Schulferien dargestellt:

- bei Auswahl einer Firma oder **Betriebsstätte**
- bei Auswahl eines Mitarbeiters, wenn "Schulferien" aktiviert ist

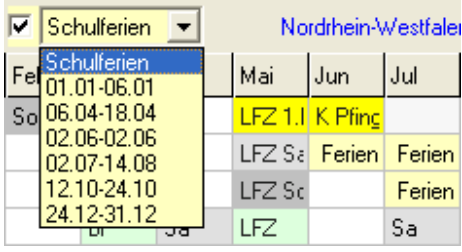

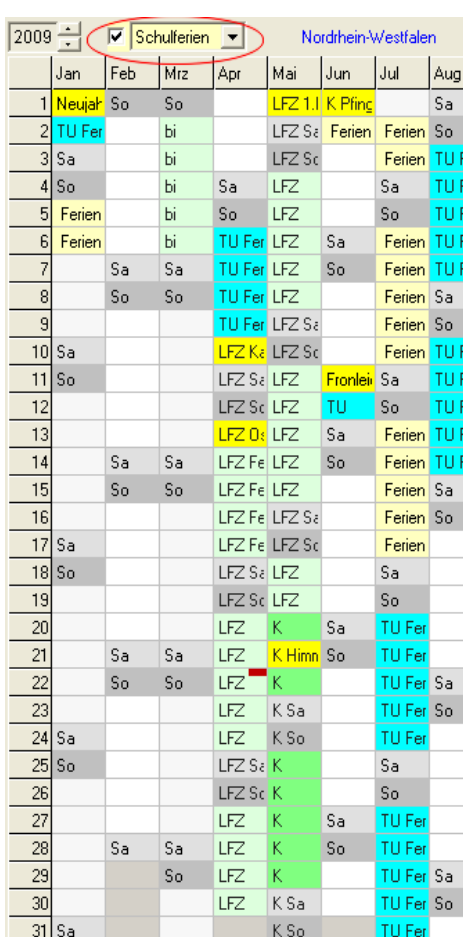

## **Suche nach Mitarbeitern**

Das Kalendarium bietet eine sehr effektive und schnelle Suchfunktion nach Mitarbeitern:

- Mitarbeitersuche nach Name oder Personalnummer
	- Nach Eingabe eines Zeichens werden alle Mitarbeiter gesucht, deren Name/Personalnummer mit diesem Zeichen beginnt.
	- %-Suche, in deren Name der angegebene Suchtext vorkommt (z. B. %m => Müller, Sandmann)
- Fehlzeitensuche nach Mitarbeitern, die im Kalenderjahr
	- eine bestimmte Fehlzeit bzw. Fehlzeit-Kategorie hatten
	- eine bestimmte Fehlzeit bzw. Fehlzeit-Kategorie nicht hatten

Mit Klick in die Ergebnisliste wird der Mitarbeiter im Strukturbaum dargestellt und dessen Kalendarium aufgebaut.

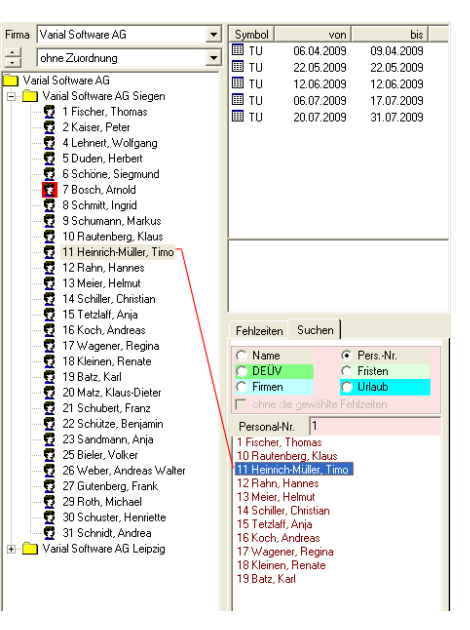

## BIDIREKTIONALES GRAFISCHES KALENDARIUM

### **Mehrfachauswahl**

#### Ein Highlight zur Vereinfachung der Arbeitsabläufe

Mit der "Mehrfachauswahl" können Sie mehrere Mitarbeiter selektieren und ihnen eine oder mehrere Fehlzeiten zuordnen.

Nach Aktivierung der "Mehrfachauswahl" können im Strukturbaum mit einem Mausklick aktiviert bzw. deaktiviert werden:

- einzelne Mitarbeiter,
- Zuordnungen wie Abteilungen, Betriebsstätten oder
- die gesamte Firma

Die anschließend im Kalender gesetzten Fehlzeiten werden allen im Strukturbaum aktivierten Mitarbeitern zugewiesen.

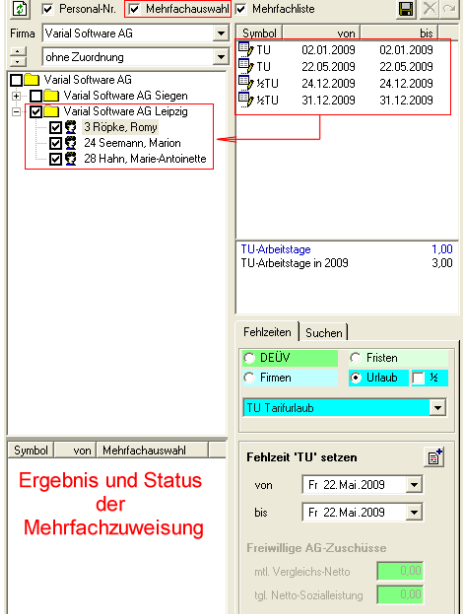

# **Prüfungen bei der Mehrfach- auswahl**

Die Mehrfachauswahl überschreibt keine bereits gesetzten Fehlzeiten.

Den Mitarbeitern wurde die Fehlzeit TU an folgenden Tagen zugewiesen:

- Brückentag am 02. Januar und am 12. Juli
- ½ Urlaubstag jeweils am 24. und 31. Dezember

In der Liste "Mehrfachauswahl" wird aufgelistet,

- welche Urlaubstage geschrieben und vom Server weiterverarbeitet werden
- und welche Fehlzeiten (rotes Symbol) aufgrund von Überschneidungen abgewiesen wurden.

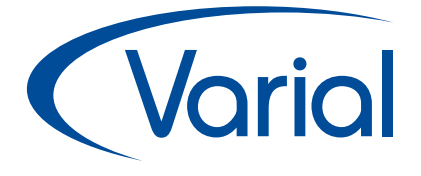

Mit Klick in diese Listansicht wird unmittelbar die Jahresübersicht des betreffenden Mitarbeiters geöffnet und Sie sehen, aus welchem Grund die Fehlzeit nicht zugewiesen werden konnte (hier hatte der Mitarbeiter am 29. – 30.12. bereits die Fehlzeit "IV Interne Veranstaltung".

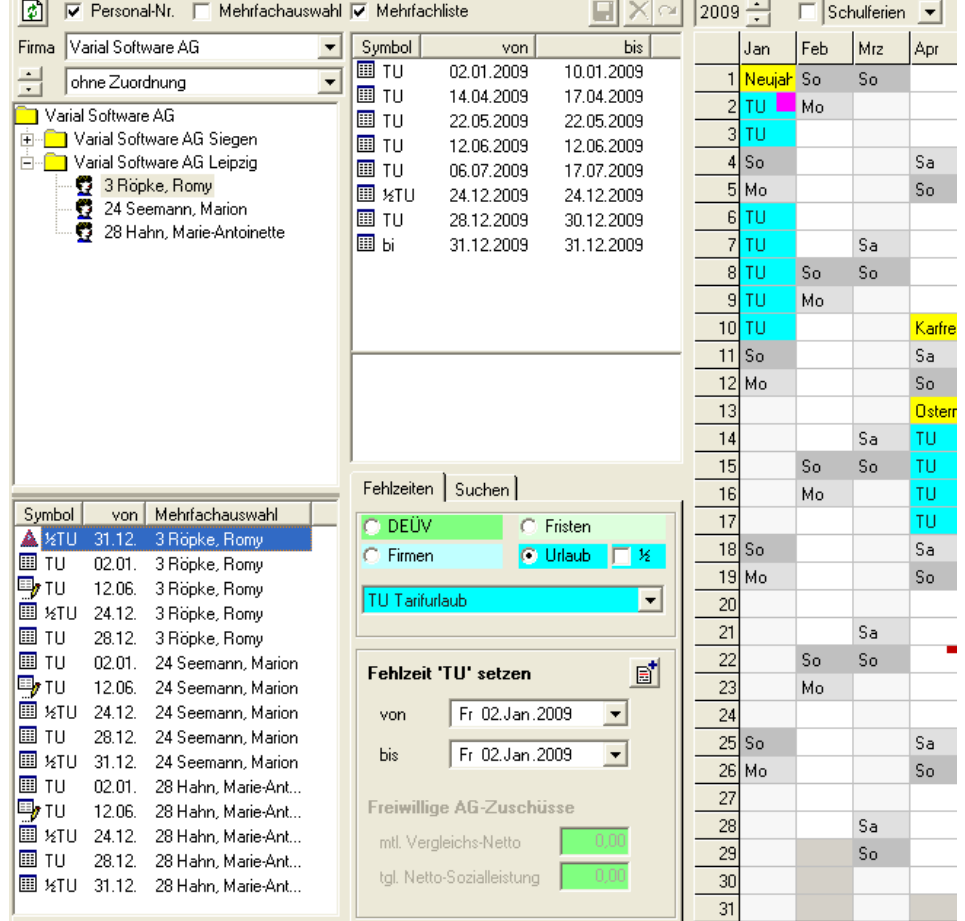

# **Warial**

#### software 100% Bundesverband<br>IT-Mittelstand **Service** Qualität **Sec** Made in German Zukunft

**Statistik**

Firma

El<br>Pre

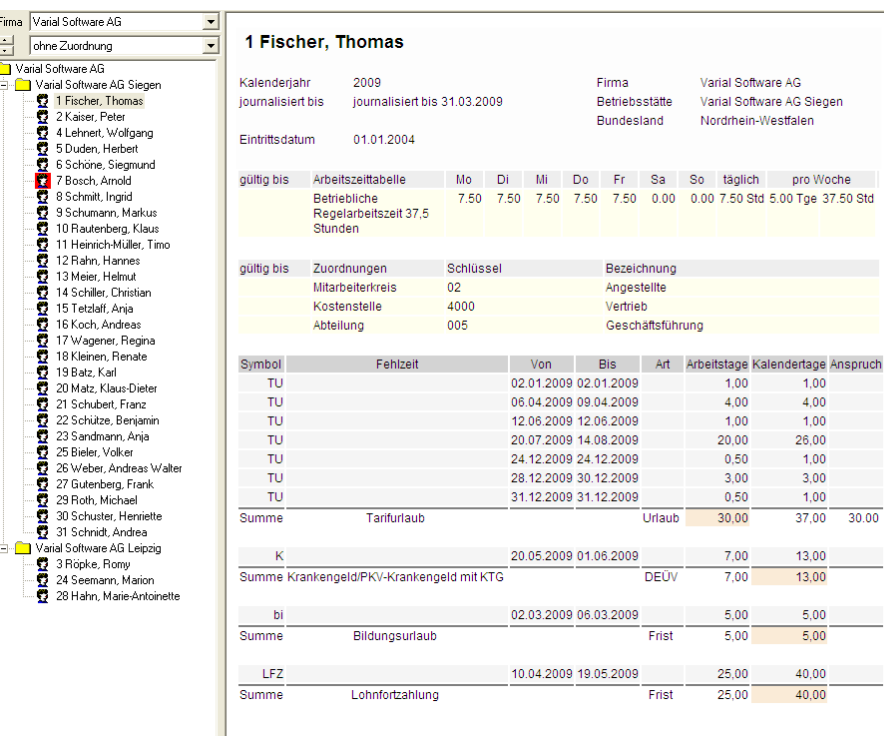

Aufgelistet werden

- Arbeitszeittabellen des Mitarbeiters im Kalenderjahr
- Zuordnungen des Mitarbeiters im Kalenderjahr
- die Fehlzeiten mit deren Jahressumme (Bei DEÜV- und Fristenfehlzeiten wird die Summe der Kalendertage, bei den übrigen Fehlzeiten die Summe der Arbeitstage unterlegt.)

Bei Aktivierung von "Schulferien", werden in der Jahresübersicht die Schulferien des Bundeslandes angezeigt.

 $30.00$ 

## **Statistik mit Kalenderansicht**

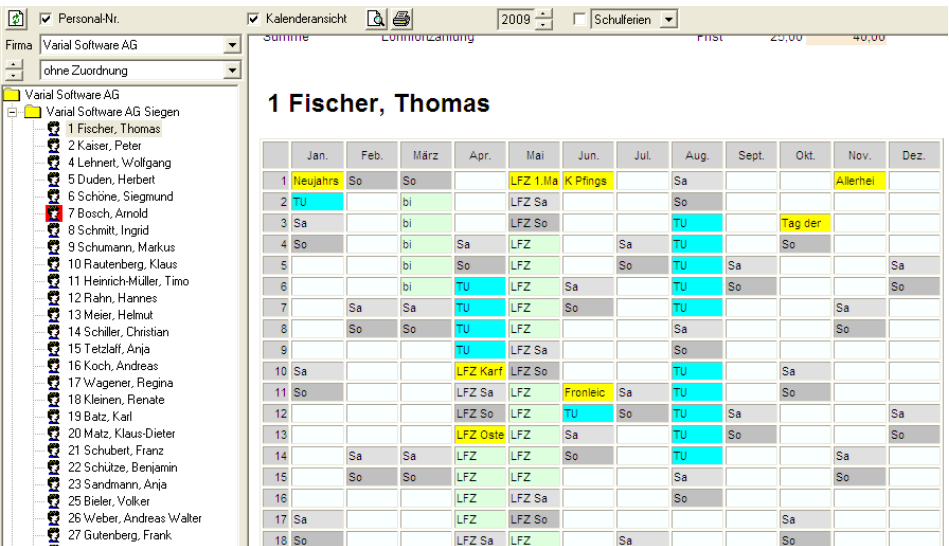

Sie wünschen weitere Informationen? Dann lassen Sie sich von einem unserer Spezialisten beraten:

Infor (Deutschland) GmbH Kriegerstr. 1 c 30161 Hannover

Tel.: +49 511 93689200

info.varial@infor.com www.varial.de